# Business Source **Ultimate** MCKEE LIBRARY DATABASE TIP SHEET

This database covers accounting, administration, banking, economics, finance, human resources, management, marketing, and company information.

#### Conducting a Search

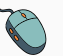

Enter your search terms in the boxes and click search.

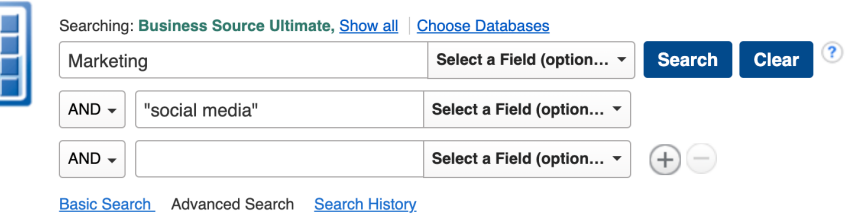

- Use the most important words and phrases of your research topic as keywords.
- Put phrases in quotation marks.
- If your results aren't relevant, try different combinations of keywords, including synonyms and related phrases.
- If you are finding too many results, use more specific search terms. If you are not finding enough results, consider using more broad search terms.

#### Focus Your Results

You can focus your results using the "Select a Field (Optional)" dropdown menu.

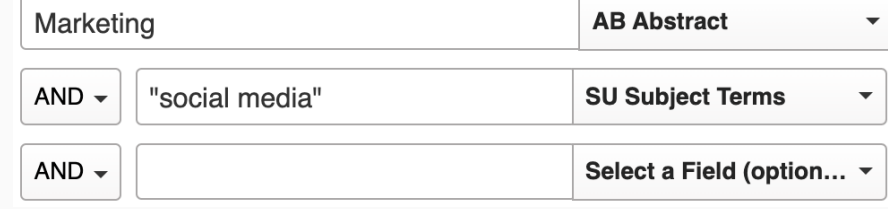

- Search in AB Abstract to locate your key terms in the articles summary paragraph.
	- Search in Subject Terms to locate your terms in the controlled vocabulary.

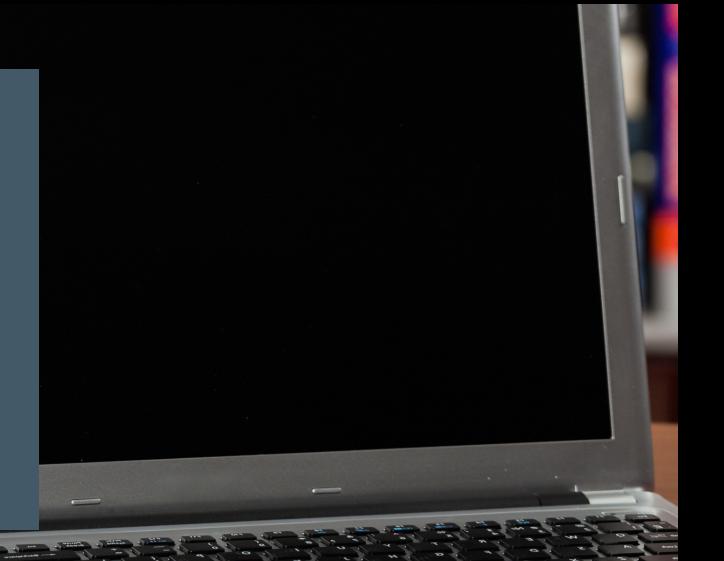

## Refine Results

Use the filters on the left side of your results to narrow by date, source type, subject area, publication, or category.

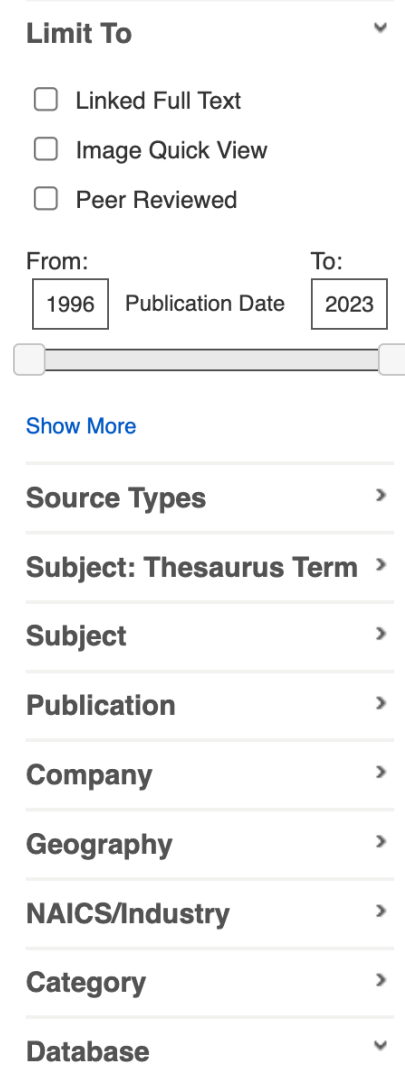

### Explore the Item Record

Click on the title of the item of interest to access additional information, full-text options, and tools.

Pictures of a crisis. Destination marketing organizations' Instagram communication before and during a global health crisis.

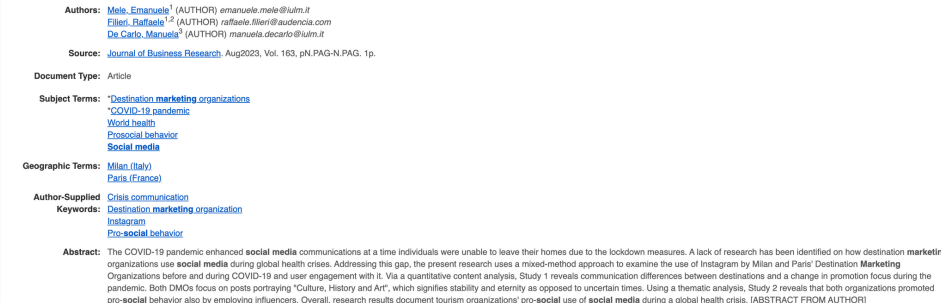

- View important information like authors, publisher, publication, and more on the items record.
- In many cases, the location of the authors is helpful in figuring out where the research took place.
- The abstract is the summary paragraph. Reading this will give you a good indication on the item's topic.
- Pay attention to the keywords used in the resources you find most helpful.
- Use the subject terms to locate additional materials on your topic. Clicking on the subject term link will begin a new search.
- Need additional sources? Explore a relevant item's bibliography to find additional materials on your topic.

### Finding the Full Text

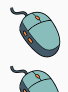

Click on the title of the item of interest.

To find the full text, click PDF Full Text, the HTML Full Text, or the Get Full-Text button on the left-side of the screen.

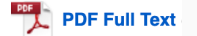

**HTML Full Text** 

**Get Full-Text** 

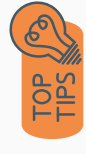

- Download the PDF and save to your computer or bibliographic management tool.
- Full-text not available? We will get it for you for free through interlibrary loan. Click "Get Full-Text" to go to the interlibrary loan request page.

#### **Tools**

- Save to Google Drive or OneDrive to access record in the future.
- Email yourself a link to the article and record information. Note: this does not email the article's full-text.
- Select cite to view the citation of the item in your chosen format. These citations should always be double-checked for accuracy.
- To save a link to the article, make sure to use the permalink option.

Tools Google Drive **C** OneDrive Add to folder Print → E-mail  $\mathbb{H}$  Save  $\Box$  Cite  $\Rightarrow$  Export Create Note Permalink < 1 isten a Translate

### Get Help

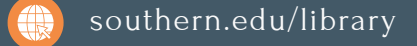

Text: 423.381.8881

Call: 423.236.2788

ask@southern.libanswers.com

#### Research Coaching

Help finding sources and refining search results.

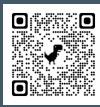

#### Writing Center Tutoring

In-person or online appointments with a writing tutor.

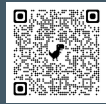